# Run

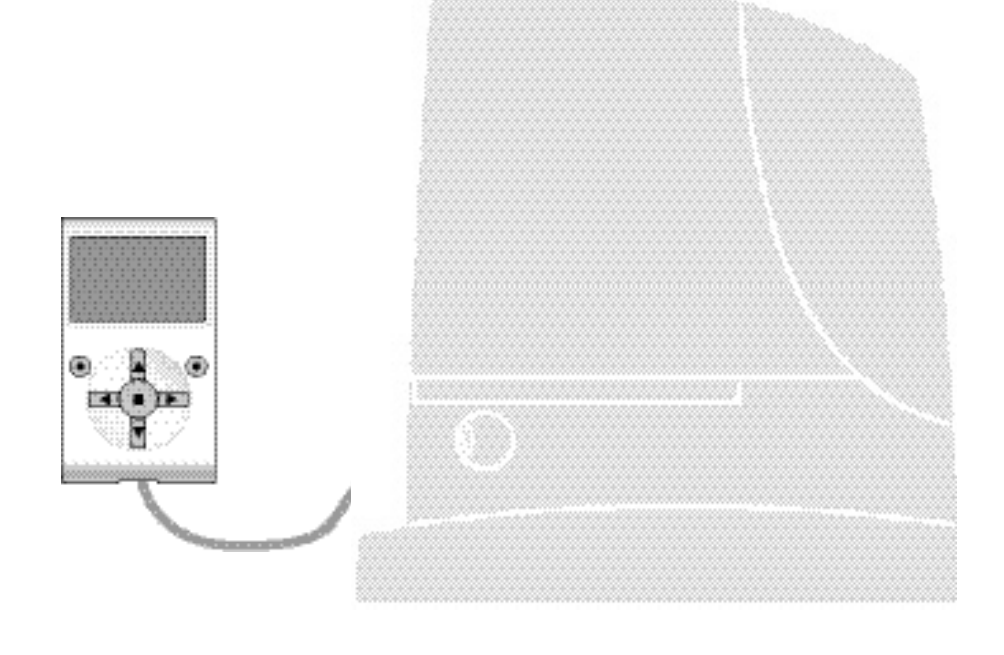

# **Programmierbare Funktionen**

bei Anwendung des Oview - Programmierers

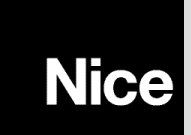

**STF RUN – Rev00 Firmware: RU02**

# **GEMEINSAME FUNKTIONEN**

#### **Name**

Dieser Parameter ermöglicht die Zuweisung einer anderen Bezeichnung als die ursprüngliche an die Automatisierung, um die Identifikation zu erleichtern (Bsp.: "Tor Nordseite").

Es ist möglich, eine Bezeichnung mit höchstens 24 Zeichen, einschließlich Leerzeichen, zu benützen.

#### **Gesamtheit**

Dieser Parameter kann mit einem Wert zwischen 0 und 63 eingestellt werden; der im Werk eingestellte Wert beträgt "0". Die Gesamtheit ist eine Nummer, die jedem Getriebemotor, Empfänger oder einer anderen in einem Netz BusT4 potentiell anschließbaren Vorrichtung obligatorisch zugewiesen werden muss, um ihren "Zugehörigkeitsbereich" zu definieren. Daraufhin ist es während der Anwendung der in einer umfangreichen Anlage vorliegenden Automatisierungen möglich, alle Vorrichtungen gleichzeitig zu steuern, die dieselbe Gesamtheitsnummer aufweisen.

#### **Adresse**

Dieser Parameter kann mit einem Wert zwischen 1 und 128 eingestellt werden; der im Werk eingestellte Wert für Empfänger beträgt 2 und für die Steuerungen 3.

Die Adresse ist eine Nummer, die jedem Getriebemotor, Empfänger oder einer anderen in einem Netz BusT4 potentiell anschließbaren Vorrichtung obligatorisch zugewiesen wird, um sie von den anderen Vorrichtungen in einer **Gesamtheit** zu unterscheiden. Somit ist es notwendig, dass die Vorrichtungen einer Gesamtheit eine jeweils andere Adresse aufweisen.

#### **Gruppe**

Dieser Parameter kann mit einem Wert zwischen 1 und 14 oder "keiner" eingestellt werden; der im Werk eingestellte Wert beträgt "Keiner".

Die Funktion ermöglicht die Zuweisung einer Nummer an eine Vorrichtung, die gesteuert werden muss (zum Beispiel ein Getriebemotor oder eine andere potentiell an ein Netz BusT4 anschließbare Vorrichtung), die dieser Vorrichtung ermöglicht, einer bestimmten "Steuergruppe" zuzugehören.

Einer selben Gruppe können mehrere Vorrichtungen zugehören, die auch verschiedenen **Gesamtheiten** zugehören. Es ist möglich, bis zu 14 Vorrichtungsgruppen zu bilden und insbesondere kann eine selbe Vorrichtung in 4 verschiedene Gruppen eingefügt werden.

In einem Vorrichtungsnetz ermöglicht die Anwendung dieser Funktion:

**-** gleichzeitig verschiedene Vorrichtungen in einer **Gruppe** zu steuern, auch wenn einige dieser verschiedenen **Gesamtheiten** zugehören;

**-** einen einzigen Empfänger zu nutzen, der in einer der Vorrichtungen installiert ist, die zu einer Gruppe gehört, um alle Vorrichtungen zu steuern, die zu dieser Gruppe gehören.

#### **Firmware-Version** *(nicht abänderbar)*

Die Funktion ermöglicht die Anzeige der Version der in einer Vorrichtung vorliegenden firmware.

#### **Hardware-Version** *(nicht abänderbar)*

Die Funktion ermöglicht die Anzeige der Version der in einer Vorrichtung vorliegenden hardware.

#### **Seriennummer** *(nicht abänderbar)*

Die Funktion ermöglicht die Anzeige der Seriennummer, die eine Vorrichtung unverwechselbar identifiziert. Diese Nummer ist für jede Vorrichtung unterschiedlich, auch wenn sie dasselbe Modell aufweist.

#### **Kontrolle Password**

Die Funktion ist nützlich, um den Zugang zu allen oder zu einigen Programmierungsfunktionen einer Vorrichtung durch nicht berechtigte Personen einzuschränken. Wenn eine Vorrichtung von einem Password geschützt ist, muss zum Beginn einer Programmierungssession zuerst das "Login"-Verfahren und am Ende der Session das "Logout"-Verfahren ausgeführt werden. *Anmerkung – Das "Logout"-Verfahren ermöglicht das Schließen des Zugangs nicht berechtigter Personen, indem das bestehende Password erneut aktiviert wird.* **Achtung!** *– Bei der Programmierung des Passwords in mehreren Vorrichtungen (zum Beispiel im Oview, in der Steuerung, im Empfänger usw.) ist es empfehlenswert, dasselbe Password für alle Vorrichtungen zu benützen, einschließlich des Oviews. Diese Beachtung vermeidet, dass während der Anwendung des Oviews oder der zugehörigen Software ein neues Login bei jedem Vorrichtungswechsel ausgeführt werden muss.*

In den Vorrichtungen (einschließlich des Oviews) können zwei Password-Arten programmiert werden:

- Das **Benutzer-Password**, aus 6 alphanumerischen Zeichen bestehend. **Achtung!** Keine Großbuchstaben eingeben.
- Das **Installateur-Password**, aus 6 alphanumerischen Zeichen bestehend. **Achtung!** Keine Großbuchstaben eingeben.

# **FUNKTIONEN DER STEUERUNG**

# **Installierung**

#### **Suche bluebus**

Diese Funktion ermöglicht den Start des Erlernungsverfahrens der am Eingang Bluebus und am Eingang ALT der Steuerung einer Automatisierung angeschlossenen Vorrichtungen. **Wichtig** – Zur Aktivierung der Suche der Vorrichtungen muss die Taste "Start" gedrückt werden.

#### **Suche Maße**

Diese Funktion ermöglicht die Messung der Distanz zwischen Schließ- und Öffnungsendschalter (Länge des Torflügels). Diese Messung dient der Steuerung zur genauen Kalkulierung der Punkte (Maße), an denen der Torflügel beginnen muss, seinen Lauf während der Ausführung einer Bewegung zu bremsen und um die Maße der Teilöffnungen zu bestimmen. Um die Suche eines Maßes zu aktivieren, wird die Taste "**Start**" gedrückt.

#### **Maße**

#### • **Maximale Öffnung**

Diese Funktion ermöglicht die Anzeige des Maßes des Öffnungsendschalters, nachdem die Erlernung ausgeführt wurde.

#### • **Verlangsamung beim Öffnen**

Diese Funktion wird in Meter ausgedrückt. Sie ermöglicht die Programmierung des exakten Punkts (Maß), an dem das Tor seinen Lauf verlangsamen muss, bevor der Endschalter erreicht wird (am Ende der Öffnungsbewegung). Nachdem das gewünschte Maß programmiert wurde, muss es mit der Taste "**OK**" gespeichert werden.

#### • **Teilöffnung 1**

Diese Funktion wird in Meter ausgedrückt. Ermöglicht die Programmierung des exakten Punkts (Maß), an dem das Tor seinen Lauf (Teilöffnung) während einer Öffnungsbewegung sperrt. Nach der Programmierung des gewünschten Maßes wird sie mit der Taste "**OK**" gespeichert werden.

#### • **Teilöffnung 2**

Diese Funktion wird in Meter ausgedrückt. Sie ermöglicht die Programmierung des exakten Punkts (Maß), an dem das Tor seinen Lauf (Teilöffnung) während einer Öffnungsbewegung sperren soll. Nachdem das gewünschte Maß programmiert wurde, muss es mit der Taste "**OK**" gespeichert werden.

#### • **Teilöffnung 3**

Diese Funktion wird in Meter ausgedrückt. Sie ermöglicht die Programmierung des exakten Punkts (Maß), an dem das Tor seinen Lauf (Teilöffnung) während einer Öffnungsbewegung sperren soll. Nachdem das gewünschte Maß programmiert wurde, muss es mit der Taste "**OK**" gespeichert werden.

#### • **Verlangsamung während des Schließens**

Diese Funktion ist in Meter ausgedrückt. Sie ermöglicht die Programmierung des exakten Punkts (Maß), an dem das Tor seinen Lauf am Ende der Schließbewegung verlangsamen soll, bevor der Endschalter erreicht wird. Nachdem das gewünschte Maß programmiert wurde, muss es mit der Taste "**OK**" gespeichert werden.

#### **Daten Löschen**

Diese Funktion ermöglicht das Löschen der Konfiguration einer Steuerung und der darin gespeicherten Daten, wobei unter verschiedenen Punkten gewählt wird. Diese Punkte lauten:

❏ **Maße** – ermöglicht das Löschen aller gespeicherten Maße;

❏ **Vorrichtungen bluebus** – ermöglicht das Löschen der Konfiguration der Vorrichtungen Bluebus und des Eingangs ALT;

❏ **Werte Funktionen** – Ermöglicht das Löschen aller Werte und die Einstellungen der durch die Steuerung vorgesehenen Funktionen;

❏ **alles** – Ermöglicht das Löschen aller Daten im Speicher der Steuerung, ausschließlich der vorbehaltenen Parameter: Gesamtheit, Adresse, Hardware-Version, Version software, Seriennummer.

#### **Grundparameter**

#### **Automatisches Schließen**

Dieser Parameter erfolgt über ON / OFF; der werkseitig eingestellte Wert lautet "OFF". Die Funktion ermöglicht die Aktivierung in der Steuerung der Automatisierung des automatischen Schließens am Ende einer Öffnungsbewegung. Wenn die Funktion aktiv ist (ON) beginnt die automatische Schließbewegung am Ende der Wartezeit, die in der Funktion "Pausenzeit" programmiert ist. Wenn die Funktion nicht aktiv ist (OFF), erfolgt die Steuerungsfunktion "halbautomatisch".

#### **Pausenzeit**

Dieser Parameter wird in Sekunden ausgedrückt und kann mit einem Wert von 0 bis 250 Sek. eingestellt werden; der werkseitig eingestellte Wert beträgt 30 Sek. Diese Funktion ermöglicht die Programmierung in der Steuerung der gewünschten Wartezeit, die zwischen dem Ende einer Öffnungsbewegung und dem Beginn einer Schließbewegung vergehen muss. **WICHTIG** – Diese Funktion erfolgt nur, wenn die Funktion "automatisches Schließen" aktiv ist.

#### **Schließen nach Photo**

#### • **aktiviert**

Dieser Parameter erfolgt über ON / OFF; der werkseitig eingestellte Wert beträgt "OFF". Die Funktion ermöglicht die Beibehaltung der Automatisierung in der Öffnungsposition nur über die Zeitspanne, die zum Vorbeifahren/-gehen von Fahrzeugen oder Personen notwendig ist. Nach dieser Zeitspanne wird automatisch die Schließbewegung aktiviert, die wiederum nach einer bestimmten Zeitspanne beginnt, die in der Funktion "Wartezeit" programmiert wurde. **Wichtig** – Wenn die Funktion aktiv ist (ON), ändert sich der Betrieb aufgrund des Parameters, der in der Funktion "Automatisches Schließen" eingestellt ist.

◆ Bei **aktiver** Funktion "Automatisches Schließen" (ON) Stopppt die Öffnungsbewegung sofort nach der Freigabe der Photozellen und nach der in der Funktion "Wartezeit" programmierten Wartezeit startet die Automatisierung die Schließbewegung.

◆ Bei **nicht aktiver** Funktion "automatisches Schließen" (OFF) schließt die Automatisierung die Öffnungsbewegung vollständig ab (auch wenn die Photozellen zuvor befreit werden) und nach der in der Funktion "Wartezeit" programmierten Wartezeit startet die Automatisierung die Schließbewegung.

**Achtung!** – Die Funktion "erneutes Schließen nach Photo" wird automatisch abgeschaltet, wenn während der vorliegenden Bewegung eine Stoppp-Steuerung übertragen wird, die die Bewegung sperrt.

#### • **Modus**

Dieser Parameter wird werkseitig im Modus "öffnet bis Befreiung" eingestellt. Diese Funktion weist 2 Betriebsarten auf:

❏ *öffnet alles – Wenn dieser Modus aktiv ist und während einer Schließbewegung die Sicherheitsvorrichtungen (Photozellen) eingreifen, beginnt die Automatisierung eine vollständige Öffnungsbewegung. Wenn die Sicherheitsvorrichtungen dagegen in der Zwischenzeit befreit werden, nachdem die in der Funktion "Schließverzögerungszeit" programmierte Wartezeit vergangen ist, startet die Automatisierung die automatische Schließbewegung;*

❏ *öffnet bis Befreiung – Wenn dieser Modus aktiv ist und während einer Schließbewegung die Sicherheitsvorrichtungen (Photozellen) eingreifen, beginnt die Automatisierung eine Öffnungsbewegung, die fortschreitet, bis die Photozellen befreit werden. Nun Stopppt die Bewegung und nach Vergehen der in der Funktion "Schließverzögerungszeit" programmierten Wartezeit, startet die Automatisierung die Schließbewegung. Anmerkung – Wenn das "automatische Schließen" nicht aktiv ist, geht die Steuerung in den Modus "öffnet alles" über.*

#### • **Wartezeit**

Dieser Parameter wird in Sekunden ausgedrückt und kann mit einem Wert zwischen 0 und 250 Sek. eingestellt werden; der werkseitig eingestellte Wert beträgt 5 Sek. Diese Funktion ermöglicht die Programmierung in der Steuerung der gewünschten Wartezeit, die zwischen dem Ende der Öffnungsbewegung und dem Beginn der Schließbewegung vergehen muss.

#### **immer schließen**

#### • **aktiv**

Dieser Parameter erfolgt über ON / OFF; der werkseitig eingestellte Wert lautet "OFF". Diese Funktion ist im Falle eines auch kurzen Stromausfalls nützlich. Wenn die Automatisierung während einer Öffnungsbewegung aufgrund eines Stromausfalls blockiert wird und die Funktion **aktiv** (ON) ist, wird die Schließbewegung bei Wiederherstellung des Stroms normal ausgeführt. Wenn die Funktion dagegen **nicht aktiv** (OFF) ist, bleibt die Automatisierung bei Wiederherstellung der Automatisierung stehen. *Anmerkung – Wenn die Funktion aktiv ist, geht der Schließbewegung aus Sicherheitsgründen eine Wartezeit voraus, die in der Funktion "Vorwarnzeit" programmiert ist.*

#### • **Modus**

Dieser Parameter wird werkseitig auf dem Modus "schließt immer" eingestellt. Die Funktion weist 2 Betriebsarten auf: ❏ *Standard – Für diesen Modus bezieht man sich auf die Funktion "aktiv" des Punkts "immer schließen";*

❏ *speichert automatisches Schließen – Bei Aktivierung dieses Modus können nach einem Stromausfall und folgender Wiederherstellung des Stroms zwei Ergebnisse erhalten werden: a) Ausführung des automatischen Schließens bei Einhaltung der Zeitspanne, die in der Funktion "Vorwarnzeit" programmiert wurde, wenn während des Stromausfalls die Rückzählung der oben genannten Zeitspanne erfolgte; b) Ausführung der Schließbewegung, wenn während des Stromausfalls ein automatisches Schließen erfolgte und die Bewegung nicht abgeschlossen wurde. Anmerkung – Wenn vor dem Stromausfall das automatische Schließen annulliert wurde (zum Beispiel durch Übertragung der Steuerung Alt), wird die Schließbewegung bei Wiederherstellung des Stroms nicht ausgeführt.*

#### • **Wartezeit**

Dieser Parameter wird in Sekunden ausgedrückt und kann mit einem Wert zwischen 0 und 20 Sek. eingestellt werden; der werkseitig eingestellte Wert beträgt 5 Sek. Diese Funktion ermöglicht die Programmierung in der Steuerung der gewünschten Wartezeit, die zwischen dem Ende der Öffnungsbewegung und dem Beginn der Schließbewegung vergehen soll.

#### **Kontrolle Empfindlichkeit**

#### • **Erfasst Hindernis**

Diesem Parameter kann ein Wert zwischen 1 und 8 zugewiesen werden; der werkseitig eingestellte Wert beträgt 3. Diese Funktion ermöglicht die Einstellung des Empfindlichkeitsniveaus, mit dem die Steuerung ein Hindernis erfasst (ein Windstoß, ein Fahrzeug, eine Person usw.). Bei Einstellung eines hohen Werts erfasst die Steuerung auch minimale Hindernisse; somit empfehlen wir, diesen Parameter mit einem durchschnittlichen Wert einzustellen, um zu vermeiden, dass während der Ausführung der Bewegungen nutzlose Eingriffe der Sicherheitssysteme auftreten.

#### **Kraftüberwachung**

#### • **Modus**

Die Funktion ermöglicht die Auswahl des Modus, mit dem die Kraft eingestellt wird, die vom Motor einer Automatisierung aufgenommen werden muss. Es bestehen zwei Vorgehensweisen:

❏ *Manuell – Dieser Modus ermöglicht die manuelle Einstellung der verschiedenen Parameter, die die vom Motor aufgenommene Kraft kontrollieren.*

❏ *Automatisch – Mit diesem Modus wird die vom Motor aufgenommene Kraft automatisch geregelt und hängt von den jeweils in den Funktionen "automatisches Mindestniveau" und "automatisches Höchstniveau" programmierten Werten ab.*

#### • **Niveau manuelle Kraft**

Dieser Parameter kann mit einem Wert zwischen 10 und 100% geregelt werden; der werkseitig eingestellte Wert beträgt 100%. Die Funktion ermöglicht die Regelung des Werts der Kraft, die der Motor während der Ausführung einer Bewegung aufnehmen kann.

#### • **Automatisches Mindestniveau**

Dieser Parameter kann mit einem Wert zwischen 10 und 100% geregelt werden; der werkseitig eingestellte Wert beträgt 10%. Der Parameter ermöglicht die Einstellung der Mindestkraft, die der Motor aufnehmen kann und wirkt auf den Motor nur, wenn die Funktion "Modus" auf "automatisch" eingestellt ist.

#### • **Automatisches Höchstniveau**

Dieser Parameter kann mit einem Wert zwischen 10 und 100% eingestellt werden; der werkseitig eingestellte Wert beträgt 100%. Der Parameter ermöglicht die Einstellung des Werts der Höchstkraft, die der Motor aufnehmen kann und wirkt auf den Motor, nur wenn die Funktion "Modus" auf "automatisch" eingestellt ist.

#### • **Mindestniveau Verlangsamung**

Dieser Parameter kann mit einem Wert zwischen 10 und 100% eingestellt werden, der werkseitig eingestellte Wert beträgt 10%. Der Parameter ermöglicht die Einstellung des Werts der Mindestkraft, die der Motor während der Verlangsamungsphase einer Bewegung aufnehmen kann.

#### • **Höchstniveau Verlangsamung**

Dieser Parameter kann mit einem Wert zwischen 10 und 100% eingestellt werden; der werkseitig eingestellte Wert beträgt 100%. Der Parameter ermöglicht die Einstellung der Höchstkraft, die der Motor während der Verlangsamungsphase einer Bewegung aufnehmen kann.

#### **Anlauf**

#### • **aktiviert**

Dieser Parameter lautet ON / OFF; der werkseitig eingestellte Wert beträgt "OFF". Bei Einstellung dieser Funktion auf "ON" werden die Werte, die den der Kraft und der Motorengeschwindigkeit bezüglichen Funktionen zugewiesen wurden, erhöht, um dem Motor während der Anfangsphase einer Bewegung mehr Leistung zu geben. Diese Funktion ist bei Anwesenheit hoher statischer Reibungen nützlich (zum Beispiel Schnee oder Eis, die die Automatisierung sperren). **Anmerkung** – Wenn die Funktion nicht aktiv ist (OFF), beginnt die Öffnungs- oder Schließbewegung mit einer abgestuften Beschleunigung.

#### • **Anlaufzeit**

Dieser Parameter wird in Sekunden ausgedrückt und kann mit einem Wert zwischen 0,5 und 5 Sek. eingestellt werden; der werkseitig eingestellte Wert beträgt 2 Sek. Die Funktion ermöglicht die Programmierung der Dauer der Anlaufzeit des Motors. **Wichtig** – Die Funktion wirkt nur, wenn die Funktion "Anlauf" aktiv ist (ON).

#### **Verlangsamung**

Dieser Parameter lautet ON / OFF; der werkseitig eingestellte Wert beträgt "OFF". Die Einstellung auf "ON" dieser Funktion ermöglicht die Aktivierung einer "Verlangsamungsphase" gegen Ende einer Öffnungs- oder Schließbewegung. Die Verlangsamungsgeschwindigkeit entspricht zirka 60% der Nenngeschwindigkeit.

#### **Vorwarnung**

#### • **aktiviert**

Dieser Parameter lautet ON / OFF; der werkseitig eingestellte Wert beträgt "OFF". Die Einstellung auf "ON" dieser Funktion ermöglicht die Aktivierung der Warnzeit, die zwischen dem Einschalten der Blinkanzeige und dem Beginn einer Öffnungs- oder

Schließbewegung vergeht. Diese Zeitspanne ist einstellbar und nützlich, um im voraus eine Gefahrensituation anzuzeigen. **Wichtig** – Wenn diese Funktion nicht aktiv ist (OFF), stimmt die Blinkanzeige mit dem Beginn der Bewegung überein.

#### • **Öffnungszeit**

Dieser Parameter wird in Sekunden ausgedrückt und kann mit einem Wert zwischen 0 und 10 Sek. eingestellt werden; der werkseitig eingestellte Wert beträgt 3 Sek. Die Funktion ermöglicht die Programmierung der Blinkzeit, die den sofortigen Beginn einer Öffnungsbewegung angibt; sie ist mit der Funktion "Vorwarnung" verbunden.

#### • **Schließzeit**

Dieser Parameter wird in Sekunden ausgedrückt und kann mit einem Wert zwischen 0 und 10 Sek. eingestellt werden; der werkseitig eingestellte Wert beträgt 3 Sek. Die Funktion ermöglicht die Programmierung der Blinkzeit, die den sofortigen Beginn einer Schließbewegung angibt; sie ist mit der Funktion "Vorwarnung" verbunden.

# **Stand-by**

#### • **aktiviert**

Dieser Parameter lautet ON / OFF; der werkseitig eingestellte Wert beträgt "OFF". Bei Einstellung dieser Funktion auf "ON" kann der Verbrauch der Automatisierung reduziert werden.

#### • **Modalität**

Die Funktion weist 3 Betriebsarten auf:

❏ *Sicherungen – Bei Eingabe dieser Vorgehensweise, schaltet die Steuerung am Ende der Ausführung einer Bewegung und nach Verlauf der Standby-Zeit (programmierbarer Parameter in der Funktion "Wartezeit"), die Sender der Photozellen Bluebus und alle Leds aus, außer die Led Bluebus, die dagegen langsamer blinkt. Anmerkung – Wenn die Steuerung einen Befehl erhält, stellt sie automatisch wieder den normalen Betrieb der Automatisierung her, d.h. es liegt kein reduzierter Verbrauch mehr vor.*

❏ *bluebus – Wenn dieser Modus am Ende der Ausführung einer Bewegung eingegeben wird und nach Verlauf der Standby-*Zeit, schaltet die Steuerung den Ausgang Bluebus (die Vorrichtungen) und alle Leds aus, außer die Led Bluebus, die dage*gen langsamer blinkt. Anmerkung – Wenn die Steuerung einen Befehl erhält, stellt sie automatisch den normalen Betrieb der Automatisierung wieder her, d.h. es liegt kein reduzierter Verbrauch mehr vor.*

#### • **Wartezeit**

Dieser Parameter wird in Sekunden ausgedrückt und kann mit einem Wert zwischen 0 und 250 Sek. eingestellt werden; der werkseitig eingestellte Wert beträgt 60 Sek. Die Funktion ermöglicht die Programmierung der Zeit, die zwischen dem Ende der Ausführung einer Bewegung und dem Beginn der Funktion "stand-by" vergehen muss, wenn diese aktiv ist (ON).

#### **Anhalten Automatisierung**

Dieser Parameter lautet ON / OFF; der werkseitig eingestellte Wert beträgt "OFF". Die Funktion ermöglicht das Abschalten des Betriebs der Automatisierung, indem der Wert auf "ON" eingestellt wird. In diesem Fall wird keine übertragene Steuerungsart ausgeführt, ausschließlich der Steuerung "Schrittbetrieb hohe Priorität", "Entriegelung", "Entriegelung und schließen" und "Entriegelung und öffnen".

#### **Tastensperre**

Dieser Parameter lautet ON / OFF; der werkseitig eingestellte Wert beträgt "OFF". Die Funktion ermöglicht das Abschalten der Funktion der in der Steuerung vorliegenden Tasten.

#### **Motorenerwärmung**

Dieser Parameter lautet ON / OFF; der werkseitig eingestellte Wert beträgt "OFF". Die Funktion ermöglicht die Aktivierung der automatischen Motorenerwärmung, wenn die Außentemperatur unter Null sinkt.

#### **Modus slave**

Dieser Parameter lautet ON / OFF; der werkseitig eingestellte Wert beträgt "OFF". Bei Anwesenheit von zwei Antrieben, die synchron funktionieren sollen und jeweils an einem der beiden Flügel eines Tors installiert sind, muss einer als Hauptantrieb (Master) und der andere als Nebenantrieb funktionieren (Slave). Zur Ausführung dieser Konfiguration **den Motor Master auf "OFF" und den Motor Slave auf "ON" stellen**.

#### **Fortgeschrittene Parameter**

#### **Konfiguration EINGÄNGE**

Dieser Punkt umfasst die verfügbaren Steuerungen, die mit den **Eingängen 1 - 2 - 3** in der Steuerung einer Automatisierung verbunden sind.

Die verfügbaren Steuerungen für jeden Eingang sind in der **Tabelle 1** aufgeführt, die Steuerkategorien und die jeweiligen Betriebsarten sind dagegen in der **Tabelle 1a**, **1b**, **1c usw**. aufgeführt. **Wichtig – Für einen korrekten Betrieb der Steuerung ist es notwendig, der in einem Eingang programmierten Steuerung die entsprechende Steuerkategorie zuzuweisen und schließlich auch die gewünschte Betriebsart.**

Um einen Eingang zu konfigurieren, die folgenden Schritte ausführen:

**01.** Im Abschnitt "Fortgeschrittene Parameter" den Punkt "Eingangskonfiguration" und dann den zu programmierenden Eingang wählen. Die gewünschte Steuerung wählen und die Auswahl mit "OK" bestätigen.

**02.** Dann ebenso im Abschnitt "Fortgeschrittene Parameter" den Punkt "Steuerungskonfiguration" wählen und die entsprechende Steuerkategorie der zuvor unter Schritt 01 gewählten Steuerung wählen. Schließlich die gewünschte Betriebsart wählen.

Die verfügbaren Eingänge sind drei:

#### • **Eingang 1**

Diese Funktion ermöglicht die Programmierung des Eingangs 1, dem eine in der Tabelle 1 auswählbare Steuerung zugewiesen wird. Der Eingang 1 wird im Werk in der Steuerung Schrittbetrieb mit der Steuerkategorie Schrittbetrieb und der Betriebsart "öffnet - Stop - schließt - öffnet" programmiert.

#### • **Eingang 2**

Diese Funktion ermöglicht die Programmierung des Eingangs 2, dem eine in der Tabelle 1 auswählbare Steuerung zugewiesen wird. Der Eingang 2 wird im Werk in der Steuerung "öffnet" mit der Steuerungskategorie "Öffnung" und der Betriebsart "öffnet - Stop - öffnet" programmiert.

#### • **Eingang 3**

Diese Funktion ermöglicht die Programmierung des Eingangs 1, dem eine in der Tabelle 1 auswählbare Steuerung zugewiesen wird. Der Eingang 3 wird im Werk in der Steuerung "schließt" mit der Steuerungskategorie "Schließen" und der Betriebsart "schließt - Stop - schließt" programmiert.

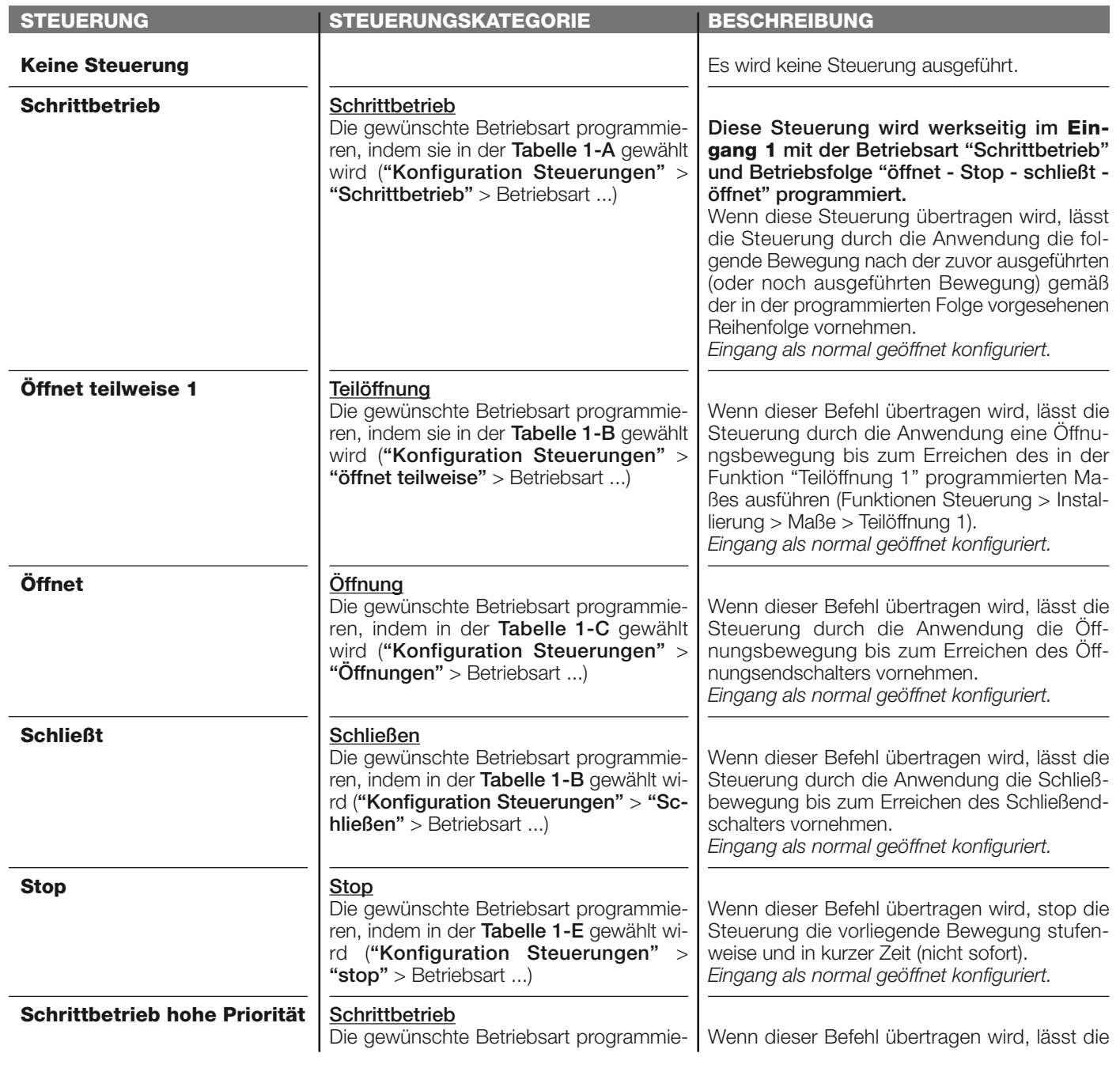

#### **TABELLE 1: KONFIGURATION EINGÄNGE**

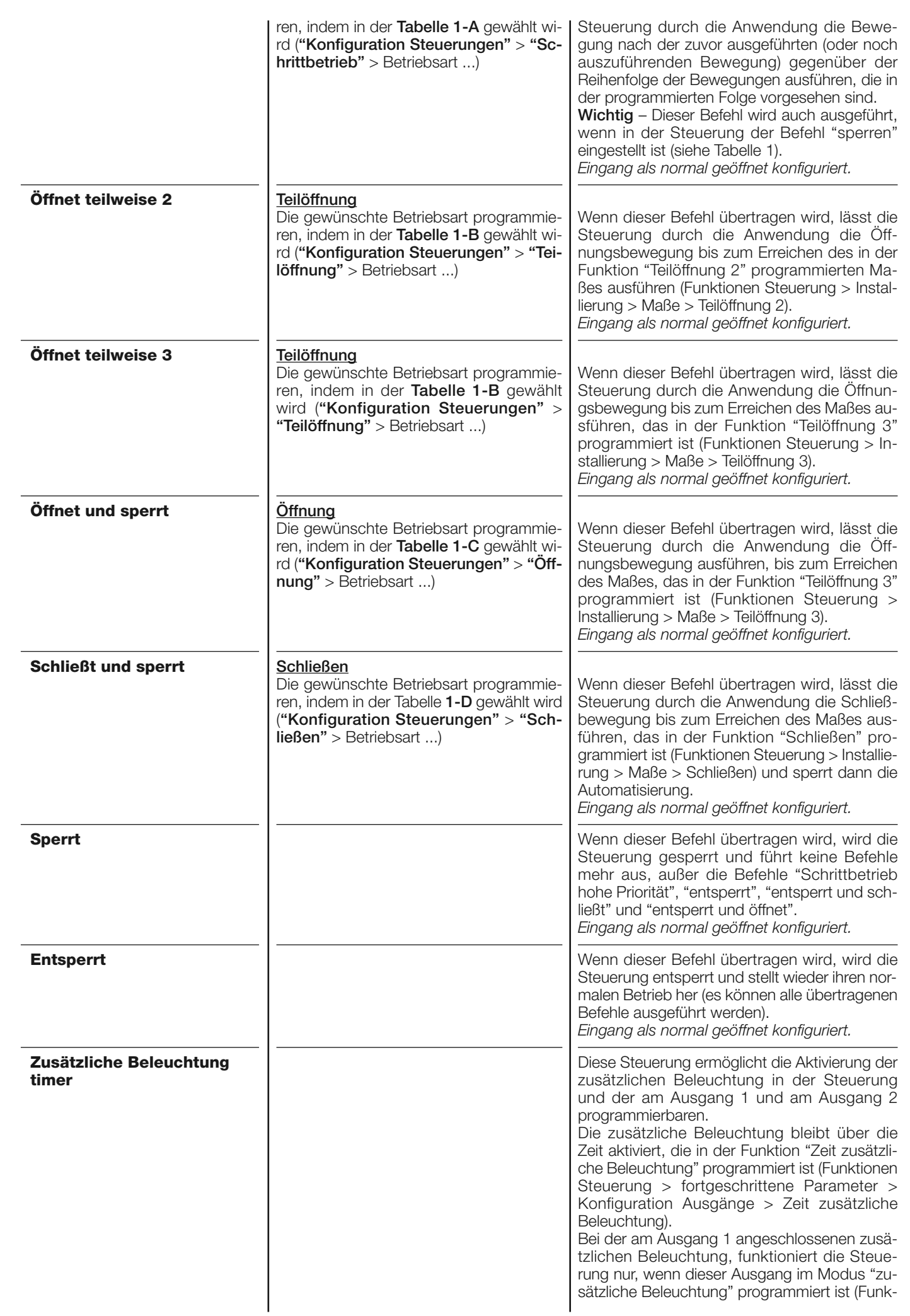

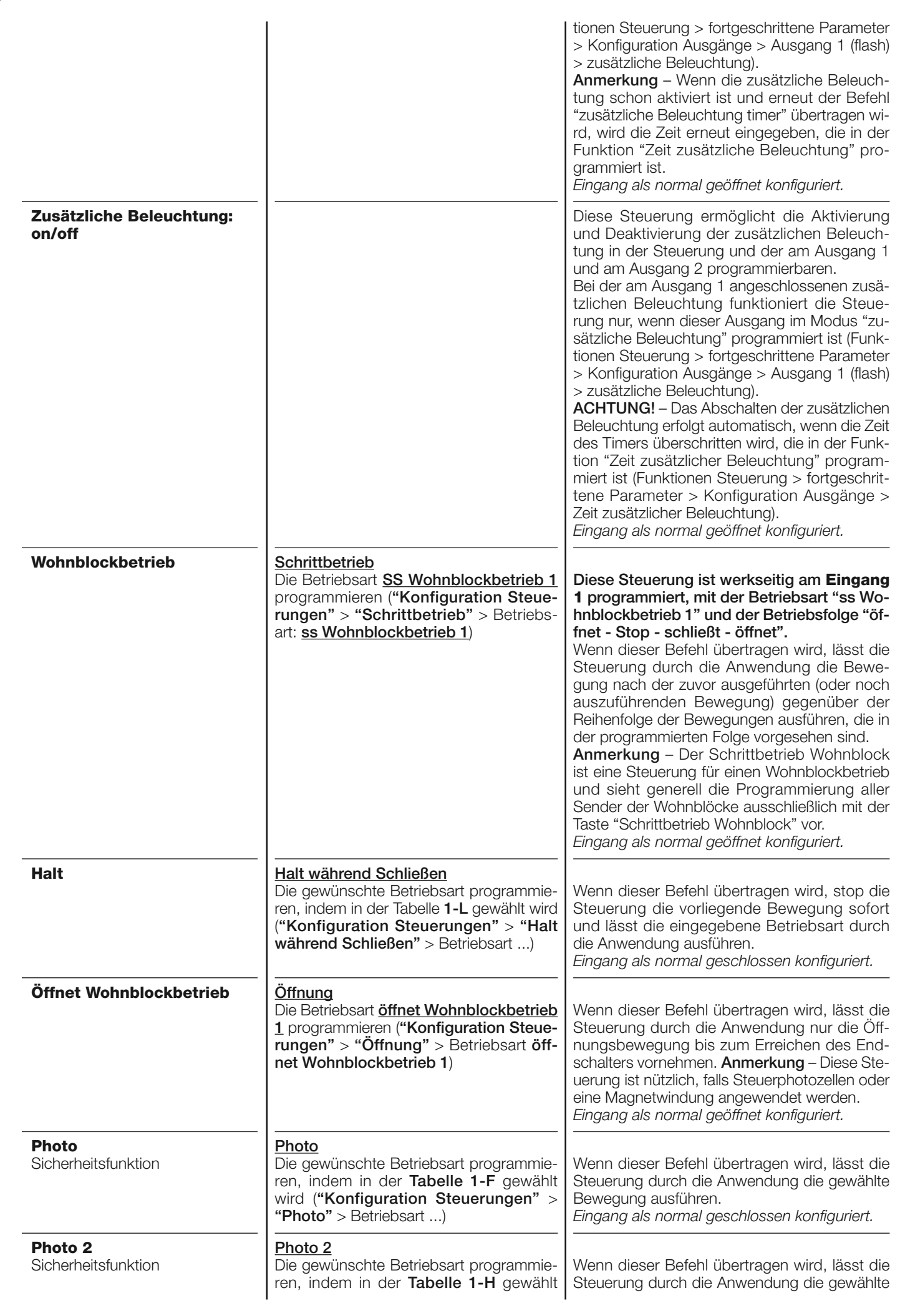

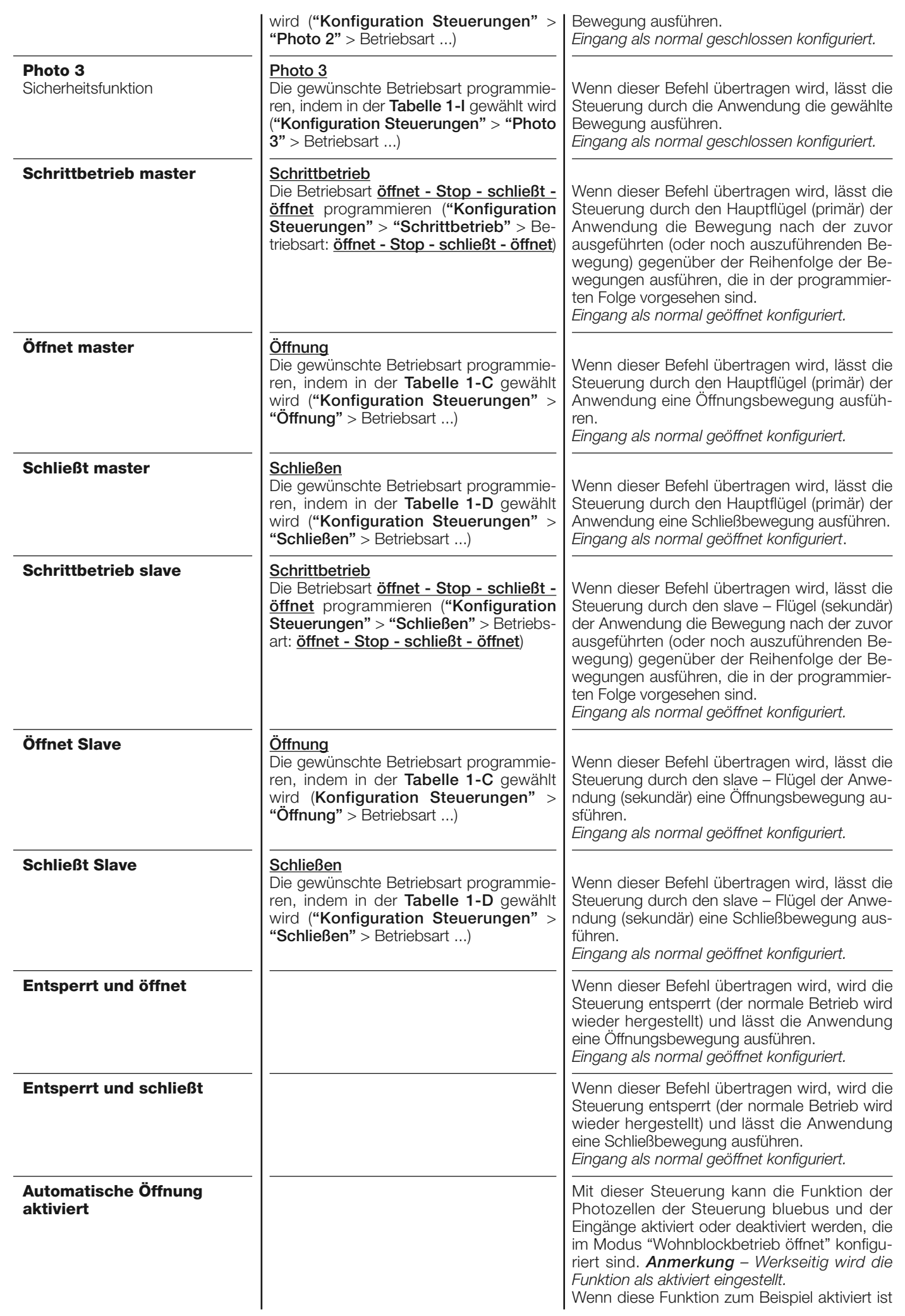

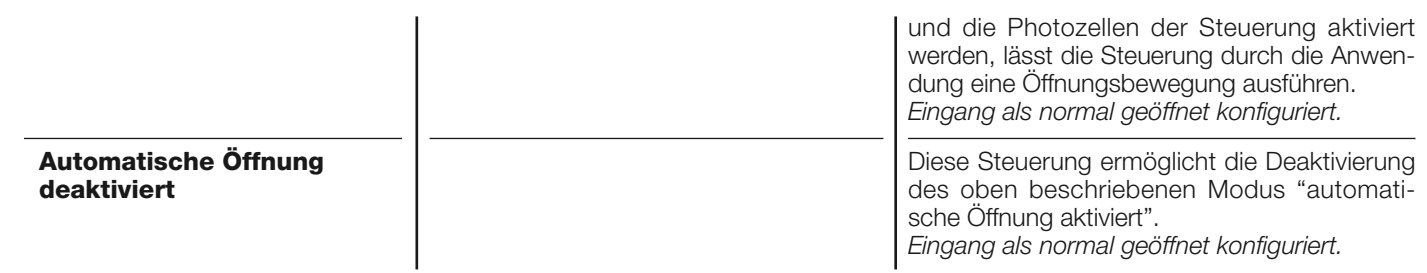

#### **Konfiguration STEUERUNGEN**

Dieser Punkt fasst die **Steuerungskategorien** zusammen, die mit den Eingängen 1 - 2 - 3 verbunden sind (Bezug auf den Abschnitt "Konfiguration Eingänge - Tabelle 1" zur Prüfung der verfügbaren Steuerungen). Jede Steuerungskategorie weist verschiedene Betriebsarten auf, die in einer **Tabelle** beschrieben sind (1-A, 1-B, usw.):

#### **Schrittbetrieb**

In dieser Steuerungskategorie ist es möglich, eine der Betriebsarten zu wählen, die in der **Tabelle 1-A** beschrieben sind.

#### **TABELLE 1-A: KONFIGURATION STEUERUNGEN**

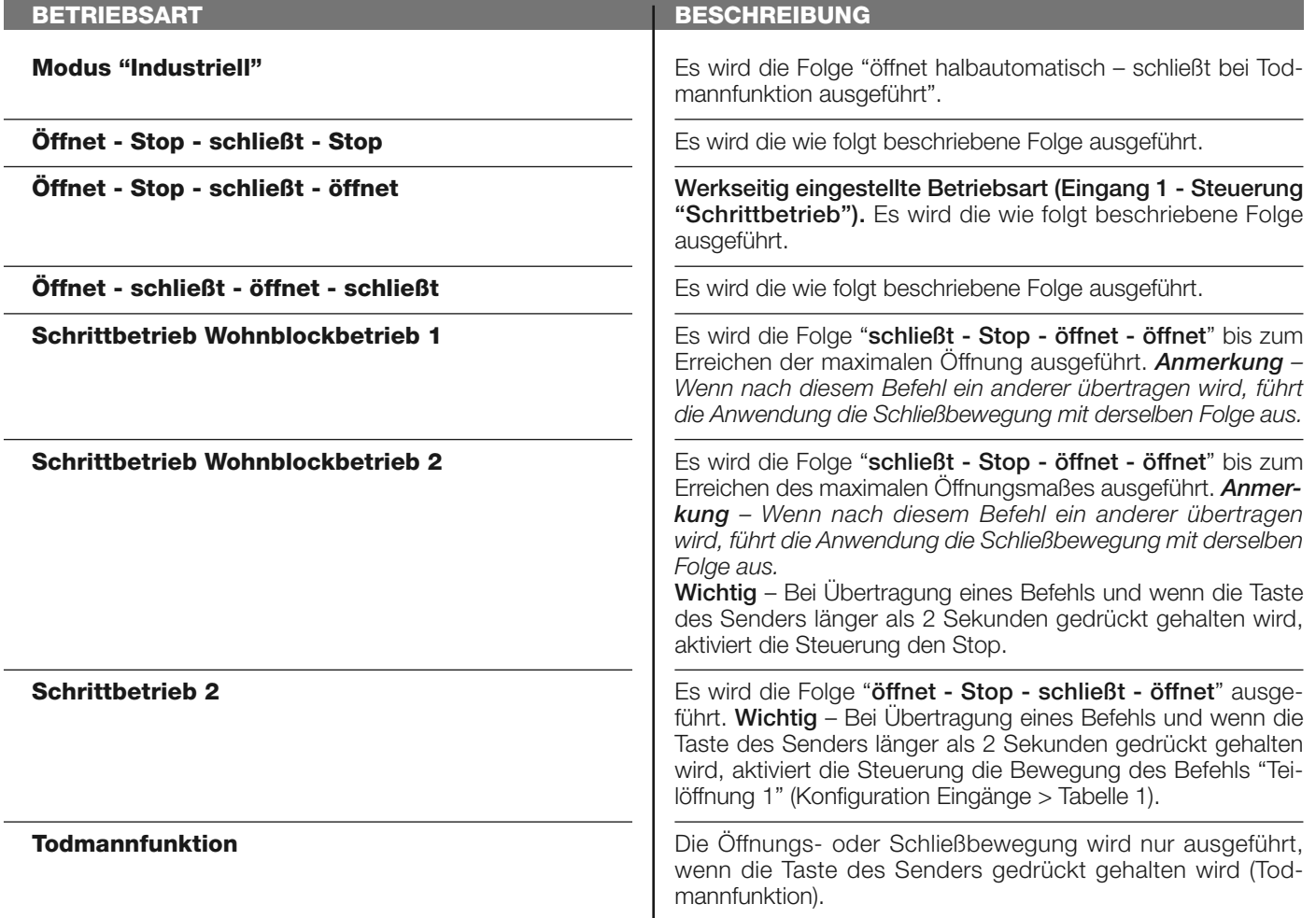

#### **öffnet teilweise**

In dieser Steuerungskategorie ist es möglich, eine der Betriebsarten zu wählen, die in der **Tabelle 1-B** aufgeführt sind.

#### **TABELLE 1-B: KONFIGURATION STEUERUNGEN**

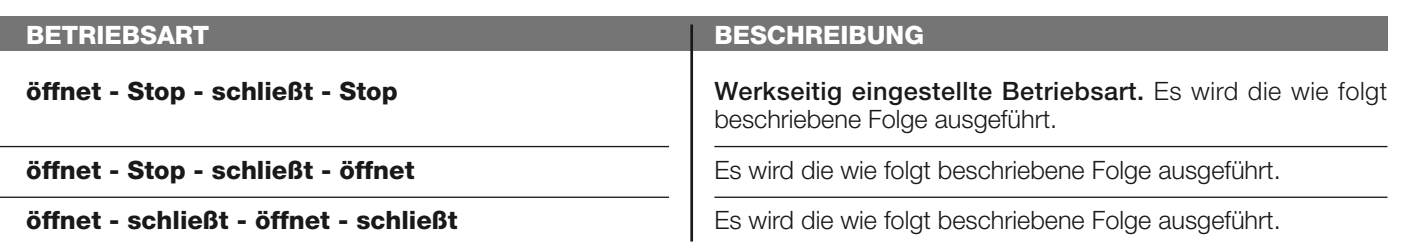

![](_page_11_Picture_233.jpeg)

#### **öffnet**

In dieser Steuerungskategorie ist es möglich, eine der Betriebsarten zu wählen, die in der **Tabelle 1-C** beschrieben sind.

#### **TABELLE 1-C: KONFIGURATION STEUERUNGEN**

![](_page_11_Picture_234.jpeg)

#### **schließt**

In dieser Steuerungskategorie ist es möglich, eine der Betriebsarten zu wählen, die in der **Tabelle 1-D** beschrieben sind.

#### **TABELLE 1-D: KONFIGURATION STEUERUNGEN**

![](_page_11_Picture_235.jpeg)

#### **Stop**

In dieser Steuerungskategorie ist es möglich, eine der Betriebsarten zu wählen, die in der **Tabelle 1-E** beschrieben sind.

#### **TABELLE 1-E: KONFIGURATION STEUERUNGEN**

![](_page_12_Picture_241.jpeg)

#### **Photo**

In dieser Steuerungskategorie kann eine der Betriebsarten gewählt werden, die in der **Tabelle 1-F** beschrieben sind.

![](_page_12_Picture_242.jpeg)

#### **TABELLE 1-F: KONFIGURATION STEUERUNGEN**

#### **Photo 1**

In dieser Steuerungskategorie ist es möglich, eine der Betriebsarten zu wählen, die in der **Tabelle 1-G** beschrieben sind.

#### **TABELLE 1-G: KONFIGURATION STEUERUNGEN**

![](_page_12_Picture_243.jpeg)

#### **Photo 2**

In dieser Steuerungskategorie ist es möglich, eine der Betriebsarten zu wählen, die in der **Tabelle 1-H** beschrieben sind.

#### **TABELLE 1-H: KONFIGURATION STEUERUNGEN**

![](_page_13_Picture_224.jpeg)

#### **Photo 3**

In dieser Steuerungskategorie kann eine der Betriebsarten gewählt werden, die in der **Tabelle 1-I** beschrieben sind.

#### **TABELLE 1-I: KONFIGURATION STEUERUNGEN**

![](_page_13_Picture_225.jpeg)

#### **Alt bei Öffnung**

In dieser Steuerungskategorie ist es möglich, eine der Betriebsarten zu wählen, die in der **Tabelle 1-L** beschrieben sind.

#### **TABELLE 1-L: KONFIGURATION STEUERUNGEN**

![](_page_13_Picture_226.jpeg)

#### **Alt beim Schließen**

In dieser Steuerungskategorie ist es möglich, eine der Betriebsarten zu wählen, die in der **Tabelle 1-M** beschrieben sind.

#### **TABELLE 1-M: KONFIGURATION STEUERUNGEN**

![](_page_14_Picture_200.jpeg)

#### **erfasst Hindernis Öffnen**

In dieser Steuerungskategorie ist es möglich, eine der Betriebsarten zu wählen, die in der **Tabelle 1-N** beschrieben sind.

#### **TABELLE 1-N: KONFIGURATION STEUERUNGEN**

![](_page_14_Picture_201.jpeg)

#### **erfasst Hindernis Schließen**

In dieser Steuerungskategorie ist es möglich, eine der Betriebsarten zu wählen, die in der **Tabelle 1-O** beschrieben werden.

#### **TABELLE 1-O: KONFIGURATION STEUERUNGEN**

![](_page_14_Picture_202.jpeg)

#### **Konfiguration AUSGÄNGE**

Dieser Punkt fasst die verfügbaren **Funktionen** zusammen, die mit den Ausgängen 1 (flash) - 2 - 3 in der Steuerung einer Automatisierung verbunden werden können. Jeder Ausgang weist verschiedene Funktionen auf, die in einer **Tabelle** beschrieben sind (Tabelle 2, Tabelle 3, usw.):

#### **Ausgang 1 (flash)**

In diesem Ausgang ist es möglich, eine der Funktionen zu wählen, die in der **Tabelle 2** beschrieben werden.

![](_page_15_Picture_254.jpeg)

![](_page_16_Picture_222.jpeg)

#### **Ausgang 2**

In diesem Ausgang ist es möglich, eine der Funktionen zu wählen, die in der **Tabelle 3** beschrieben sind.

# **TABELLE 3: KONFIGURATIONEN DER AUSGÄNGE**

![](_page_16_Picture_223.jpeg)

![](_page_17_Picture_240.jpeg)

![](_page_18_Picture_154.jpeg)

#### **Zeit Elektroschloss**

Dieser Parameter wird in Sekunden ausgedrückt und kann mit einem Wert zwischen 0,1 und 10 Sek. eingestellt werden; der werkseitig eingestellte Wert beträgt 2 Sek. Diese Funktion ermöglicht die Programmierung in der Steuerung der gewünschten Zeit, die zwischen dem Ende einer Schließbewegung und dem Beginn einer Öffnungsbewegung vergehen muss.

#### **Verzögerungszeit Saugkopf**

Dieser Parameter wird in Sekunden ausgedrückt und kann mit einem Wert zwischen 0,1 und 10 Sek. eingestellt werden; der werkseitig eingestellte Wert beträgt 2 Sek. Diese Funktion ermöglicht die Programmierung in der Steuerung der gewünschten Zeit, die zwischen dem Ende einer Schließbewegung und dem Beginn einer Öffnungsbewegung vergehen muss, wenn der Saugkopf ausgehakt wird.

#### **Zeit zusätzliche Beleuchtung**

Dieser Parameter wird in Sekunden ausgedrückt und kann mit einem Wert zwischen 0 und 250 Sek. eingestellt werden; der werkseitig eingestellte Wert beträgt 60 Sek.

Diese Funktion ermöglicht die Programmierung der gewünschten Zeitspanne, in der die zusätzliche Beleuchtung in Steuerung wie im Ausgang 1 (flash) erleuchtet bleibt.

# **DIAGNOSTIK**

# **Eingänge / Ausgänge**

Diese Funktion ermöglicht die Anzeige des Betriebszustands aller Eingänge und Ausgänge in der Steuerung. Die Funktionen der Eingänge und der Ausgänge werden in der **Tabelle 4** beschrieben.

#### **TABELLE 4: DIAGNOSTIK Eingänge / Ausgänge**

![](_page_19_Picture_236.jpeg)

![](_page_20_Picture_255.jpeg)

#### **andere Parameter**

Diese Funktion ermöglicht die Anzeige des Betriebszustands einiger von der Steuerung gemessenen Parameter. Die Parameter werden in der **Tabelle 5** beschrieben.

# **TABELLE 5: DIAGNOSTIK andere Parameter**

![](_page_20_Picture_256.jpeg)

#### **Diagnose Vorrichtungen bluebus**

Diese Funktion ermöglicht die Anzeige der Vorrichtungsart, den Betriebszustand und die Konfiguration der am Ausgang Bluebus angeschlossenen Vorrichtungen. Diese Parameter sind in der **Tabelle 6** beschrieben.

#### **TABELLE 6: DIAGNOSTIK Vorrichtungen bluebus**

![](_page_21_Picture_244.jpeg)

#### **WARTUNG**

#### **Modus**

Die Funktion ermöglicht die Programmierung der Vorgehensweise, mit der die Wartung der Steuerung verwaltet wird. Es liegen zwei Vorgehensweisen vor:

❏ *automatisch – Bei Eingabe dieser Vorgehensweise wird der "Teilzähler" Anzahl der Bewegungen nach einer Wartung) automatisch aufgrund der Dauer der ausgeführten Bewegungen und der im Motor angewendeten Kraft überarbeitet;* ❏ *manuell – Bei Eingabe dieser Vorgehensweise wird der "Teilzähler" aufgrund der Anzahl der ausgeführten Bewegungen überarbeitet.*

#### **Manuelle Alarmschwelle**

Diesem Parameter kann ein Wert zwischen 0 und 16777215 (Bewegungen) zugewiesen werden; wenn die Vorgehensweise auf "manuell" eingestellt ist, wird der Wert werkseitig auf 10000 (Bewegungen) eingestellt; Diese Funktion ermöglicht die Programmierung eines Bezugslimits, über dem die Wartung der Automatisierung ausgeführt werden sollte.

#### **Teilzählung**

Diese Funktion ermöglicht die Prüfung der von einer Automatisierung ausgeführten Bewegungszahl, nachdem diese gewartet wurde.

#### **Löschen Wartung**

Dieser Parameter lautet ON / OFF; Der werkseitig eingestellte Wert beträgt "OFF". Diese Funktion ermöglicht das Löschen des Werts der "Teilzählung"; der Vorgang ist notwendig, nachdem eine Wartung der Automatisierung ausgeführt wurde.

# **FORTGESCHRITTENE FUNKTIONEN**

#### **Ereignisspeicher**

Die Funktion ermöglicht die Anzeige der durch die Steuerung gebildeten oder erhaltenen "Ereignisse". Unter "Ereignis" versteht man eine Bedingung, die den Betriebszustand der Steuerung ändert, wie zum Beispiel: Die Aktivierung eines Eingangs, das Ende einer Bewegung, der Eingriff einer Photozelle oder des Eingangs Haltusw. In diesem Abschnitt ist es möglich, das Datum und die Art des Ereignisses anzuzeigen.

#### **Überarbeitung Firmware**

Die Funktion ermöglicht die Überarbeitung der Firmware einer mit einer anderen Steuerung kompatiblen Steuerung, ohne die Karte ersetzen zu müssen. Zur Ausführung der Überarbeitung wie folgt vorgehen:

**01.** Die Überarbeitungsdatei der Firmware herunter laden (*die Überarbeitung der Software ist im Internet-Site www.nice-service.com erhältlich);*

**02.** Unter dem Punkt "fortgeschrittene Funktionen" die Funktion "**Überarbeitung Firmware**" wählen;

**03.** In der erscheinenden Bildschirmseite "**Datei wählen**" und daraufhin die soeben herunter geladene Überarbeitungsdatei wählen. Auf der linken Bildschirmseite können die Daten bezüglich der Software der zu überarbeitenden Software und rechts die Daten bezüglich der Überarbeitungssoftware sowie die Versionen der kompatiblen Hardware gelesen werden;

**04.** Wenn die Datei kompatibel ist, erscheint auf dem Druckknopf die Aufschrift "**Überarbeitung Firmware**", wenn diese gewählt wird, beginnt das Überarbeitungsverfahren. Wenn am Ende des Verfahrens die Aufschrift "**Überarbeitung erfolgreich abgeschlossen**" erscheint, bedeutet dies, dass die Überarbeitung abgeschlossen wurde. Wenn auf dem Druckknopf dagegen die Aufschrift "**erneut versuchen**" erscheint, den Druckknopf betätigen, um die Überarbeitung erneut auszuführen.

Wenn die Überarbeitung nicht abgeschlossen wird, kann sie mehrere Male wiederholt werden oder es kann auf die Bildschirmseite "Liste Vorrichtungen" zurückgekehrt werden, indem "Zurück" gewählt und somit entschieden wird, wie vorgegangen werden soll. In dieser Bildschirmseite ist die Vorrichtung, an der zuvor vorgegangen wurde, nicht mehr sichtbar; zur Anzeige dieser muss der Pfeil unten rechts in der Bildschirmseite und die Funktion "**Vorrichtungen in Boot-Phase**" gewählt werden. Diese ermöglicht die Suche der Vorrichtungen, die zur Überarbeitung der Firmware bereit sind.

Nun kann die Überarbeitung erneut ausgeführt werden, indem das oben genannte Verfahren wiederholt wird.

Wenn es nicht möglich ist, die Überarbeitung abzuschließen, nehmen Sie bitte mit dem Kundendienst Nice Kontakt auf.

#### **Genehmigungen Benützer**

Die Funktion ermöglicht dem Installateur zu entscheiden, welche Funktionen und Parameter gewählt werden, um vom Benützer gesehen und geändert werden zu können. Zum Beispiel kann der Installateur aus Sicherheitsgründen verhindern, dass der Benützer die Parameter der Kraft und der Geschwindigkeit des Motors einer Automatisierung ändert.

Die Genehmigungen des Benützers können nur mit der Anwendung des "Passwords Installateur" verwaltet werden (Verwaltung Password – gemeinsame Funktionen). *Anmerkung – Alle Parameter der verschiedenen Funktionen einer Steuerung oder eines Empfängers werden werkseitig deaktiviert.*